# Lustre OSS Read Cache Feature SCALE Test Plan

| Author    | Date      | <b>Description of Document Change</b>                | Client Approval<br>By | Client Approval<br>Date |
|-----------|-----------|------------------------------------------------------|-----------------------|-------------------------|
| Jack Chen | 10/08//08 | Add scale testing to Feature Test Plan               |                       |                         |
| Jack Chen | 10//30/08 | Create Scale Test Plan, draft                        |                       |                         |
| Jack Chen | 11/04/08  | Add performance with OSS read cache enabled/disabled |                       |                         |
| Jack Chen | 11/06/08  | Add test goal by Alex's suggestion                   |                       |                         |
| Jack Chen | 02/11/09  | Q&A, add new test cases                              |                       |                         |

#### I. Test Plan Overview

This test plan describes various testing activities and responsibilities that are planned to be performed by Lustre QE. Per this test plan, Lustre QE will provide large-scale, system level testing for the OSS read cache feature.

#### **Executive Summary**

- Create a test plan to provide testing for the OSS read cache project for a large-scale cluster.
- · Required input from developers.
- · Require customer large cluster lab.
- · The output will be all tests are passed.

#### **Problem Statement**

We need to test the OSS read cache feature on a large-scale cluster to make sure the feature is scalable.

#### Goal

Verify that OSS read cache functions with a large system.

Compare performance data between OSS read cache enabled/disabled.

- 1) See improvement in those specific cases.
- 2) Prove there is no noticeable regression in the other cases.

#### **Success Factors**

All tests need to run successfully.

Performance data of OSS read cache enabled should be better then OSS read cache disabled.

#### **Testing Plan**

#### Pre-gate landing

Define the setup steps that need to happen for the hardware to be ready? Who is responsible for these tests?

Get system time on a large system. Pre-feature testing has been completed and signed off by SUN QE for this feature.

Specify the date these tests will start, and length of time that these test will take to complete.

Date started: 2008-11-05

The time estimation for new test creation: 1 week

The time estimation of 1 run:

OSS read cache feature tests (large-scale): 2 ~ 3 days

Performance tests: 2 ~ 3 days

- \* In the case of defects found, the tests should be repeated. The estimated time to complete testing depends on:
- -- the number of defects found during testing;
- -- the time needed by a developer to fix the defects;

## Specify (at a high level) what tests will be completed? New, Exist tests, manual or automate IOR, PIOS Existing test, automate

| Specify what requirements for a large scale testing |                                                                        |  |
|-----------------------------------------------------|------------------------------------------------------------------------|--|
| MDS number                                          | 8                                                                      |  |
| OSS number                                          | 32~128, Depand on how many memory size on each OSS node.               |  |
| Client numberss                                     | More than 512                                                          |  |
| Memory size on MDSs                                 | Normally, the more the better                                          |  |
| Memory size on OSSs                                 | OSSs_memory_size more than ½ Clients_memory_size, the more, the better |  |
| Memory size on Clients                              | Not specify                                                            |  |

## Specify how you will restore the hardware (if required) and notify the client your testing is done.

We will need feedback from the user; recommend that we use bugzilla for outputs.

The bugzilla ticket is filed for each failure.

Summary and status report are printed in the bug that we create for this test.

#### **Test Cases**

#### **Test Cases**

#### Post-gate landing

All these tests are (will be) integrated into acceptance-small as large-scale.sh (LARGE SCALE).

To run this large scale test:

- 1. Install lustre.rpm and lustre-tests.rpm on all cluster nodes.
- 2. Specify the cluster configuration file, see cfg/local.sh and cfg/ncli.sh for details.
- 3. Run the test without lustre reformatting as:

  SETUP=: CLEANUP=: FORMAT=: ACC\_SM\_ONLY=LARGE\_SCALE NAME=<config\_file>
  sh acceptance-small.sh

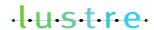

or

SETUP=: CLEANUP=: FORMAT=: NAME=<config file> sh large-scale.sh

#### Requirements:

- 1. Installed Lustre build packages on all cluster nodes.
- 2. Installed Lustre user tools (lctl).
- 3. Shared directory with lustre-tests build on all clients
- 4. Formatted Lustre file system, mounted by clients
- 5. The configuration file in according to a formatted Lustre system
- 6. Installed dd, tar, dbench, iozone, IOR, PIOS

#### Report:

output file.

#### **Test Cases**

#### Improvement testing

Using kernel build to measure if OSS read cache improve read performance.

#### Requirements:

- 1. Installed Lustre build packages on all cluster nodes.
- 2. Installed Lustre user tools (lctl).
- 3. Formatted Lustre file system, mounted by clients
- 4. Copy Lustre source to Lustre mount piont
- 5. Disable OSS read cache, see Performance test cases
- 6. Build Lustre
  - 1) download linux kernel source
  - 2) set start time
  - 3) compile linux kernel
  - 4) set end time
- 7, Enable OSS read cache, repeat #6
- 8. Compare the time between enabled/disable time

#### Excepted result:

Enabled OSS read cache will spend less time than disable OSS read cache

## Performance compare test data between cache enabled and disabled. Test performance regressions

| No.       | Test Case                         | Description                                                                                                    |
|-----------|-----------------------------------|----------------------------------------------------------------------------------------------------|
| 1.<br>IOR | 1)Run IOR with OSS cache disabled | Create a file system with all of the OSTs and set stripe across all. Run IOR using \${MPIRUN} from one client and record the performance numbers. |
|           |                                   | Install and configure Lustre first.                                                                                                    |
|           |                                   | Manual steps to run IOR: 1) disable OSS cache                                                                                                    |

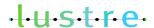

|                     | lctl set_param -n odbfilter.*.cache 0 or lctl set_param -n obdfilter.*.read_cache_enable 0 lctl set_param -n obdfilter.*.writethrough_cache_enable 0  2) disabled debug                                                                                                    |
|---------------------|----------------------------------------------------------------------------------------------------|
|                     | /sbin/sysctl -w lnet.subsystem_debug=0 /sbin/sysctl -w lnet.debug=0                                                                                                    |
|                     | 3) set scripe count to -1 /usr/bin/lfs setstripe \${MOUNTPOINT} 1048576 -1 -1 run IOR as mpiuser with/without -C for "file_per_process" \${MPIRUN} -machinefile \${MACHINE_FILE} -np \${NPROC} \${IOR} t \$bufsize -b \$blocksize -f \$input_file Note: Options: -C -v -w -r -k (-T \${(15*60)} MACHINE_FILE list all Lustre clients we used NPROC is the number of MPI processes, the better number is the client number |
|                     | BUFSIZE is 1M BLOCKSIZE depends on how many memory blocks are on all Lustre client nodes, \$Total_client_memory X 2 = \$BLOCKSIZE x \$NPROC                                                                                                    |
|                     | 4) set stripe count to 1 run IOR as mpiuser with/without -C for "file per process" \${MPIRUN} -machinefile \${MACHINE_FILE} -np \${NPROC} \${IOR} t \$bufsize -b \$blocksize -f \$input_file Note: Options: -C -v -w -r -k (-T \${(15*60)} MACHINE_FILE list all Lustre clients we used NPROC is the number of MPI processes, the better number is                                                                        |
|                     | the client number  BUFSIZE is 1M  BLOCKSIZE depends on how many memory blocks are on all  Lustre client nodes, \$Total_client_memory X 2 = \$BLOCKSIZE x  \$NPROC                                                                                                    |
|                     | <ul><li>5) enable debug, rerun 4) and 5)</li><li>6) collect "vmstat 1" and "oprofiles" for all the runs - this is very</li></ul>                                                                                                    |
| 0) 5                | important data.                                                                                                    |
| 2) Run I<br>cache e | OR with OSS nabled  1) enable OSS cache lctl set_param -n obdfilter.*.read_cache_enable 1 lctl set_param -n obdfilter.*.writethrough_cache_enable 1                                                                                                    |
|                     | OS with OSS Create a file system with all of the OSTs and set stripe across all. Run PIOS using pdsh from all of the clients and record the performance numbers.                                                                                                    |

| Install and configure Lustre first.                                                                                                    |
|----------------------------------------------------------------------------------------------------|
| Manual steps to run PIOS:                                                                                                    |
| 1) disable OSS cache                                                                                                    |
| lctl set_param -n odbfilter.*.cache 0                                                                                                    |
| or lctl set_param -n obdfilter.*.read_cache_enable 0 lctl set_param -n obdfilter.*.writethrough_cache_enable 0 2) set stripe                                                                                                    |
| /usr/bin/lfs setstripe \${MOUNTPOINT} 1048576 -1 -1 3) run PIOS as mpiuser                                                                                                    |
| \$PIOS -t 1,8,16,40 -n 1024 -c 1M -s 8M -o 16M -p \$LUSTRE<br>\$PIOS -t 1,8,16,40 -n 1024 -c 1M -s 8M -o 16M -p \$LUSTRE verify<br>\$PIOS -t 1,8,16,40 -n 1024 -c 1M -s 8M -o 16M -L fpp -p \$LUSTRE<br>\$PIOS -t 1,8,16,40 -n 1024 -c 1M -s 8M -o 16M -L fpp -p \$LUSTRE<br>verify |
| 4) collect "vmstat 1" and "oprofiles" for all the runs - this is very important data                                                                                                    |
| <br>The different step is 1) enable OSS read cache first.                                                                                                    |
| 1) enable OSS cache                                                                                                    |
| lctl set_param -n odbfilter.*.cache 1 or                                                                                                    |
| lctl set_param -n obdfilter.*.read_cache_enable 1                                                                                                    |
| IOS with OSS<br>ache enabled                                                                                                    |

#### **Benchmarking**

No benchmarks will be done.

## I. Test Plan Approval

- Review date for the Test Plan review with the client:
- Date the Test Plan was approved by the client (and by whom)
- Date(s) agreed to by the client to conduct testing

## I. Test Plan – Final Report

#### Test report requirements of result

- 1. Lustre configuration
  - 1) Node information: Processor model, Processor count, Memory size, Disks, Network type
  - 2) Disk read speed

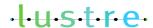

- 3) How many OSSs and clients used
- 2. For Improvement testing and Post-gate testing, report test output files
- 3. For Performance testing, report as spreadsheet file recorded test data, output file and "vmstat 1"/"oprofiles" file for each run.

#### Example:

IOR (xfer size: 1M) Number of processes 2 8 File-per-process-Max write (MB/sec) 57.21 54.29 51.37 File-per-process-Max read (MB/sec) 72.66 67.51 63.23 Single-share-file-Max write (MB/sec) 54.64 55.23 49.27 83.22 Single-share-file-Max read (MB/sec) 66.47 68.48

| PIOS Measurement Scenario (MB/s) 1 Cycle : Threads |    | T:1,4,8,16,32,40 | N:1024 | C:1M S:16N | M O:32M |    |
|----------------------------------------------------|----|------------------|--------|------------|---------|----|
|                                                    | 1  | 4                | 8      | 16         | 32      | 40 |
| First Write Single File                            | 36 | 38               | 32     | 36         | 37      | 37 |
| Read & Verify Single File                          | 24 | 43               | 36     | 41         | 42      | 42 |
| First Write Multiple Files                         | 11 | 74               | 72     | 72         | 69      | 63 |
| Read & Verify Multiple Files                       | 21 | 22               | 38     | 54         | 61      | 60 |

#### **Benchmarking**

#### **Conclusions**

Summary of the test:

•

#### **Next Steps**

•